## **14. Gestire le prenotazioni**

Se una o più risorse sono condivise tra più strutture organizzative pianificare l'utilizzo degli spazi può diventare problematico. Per questo motivo University Planner ha previsto la possibilità di inserire alcune risorse sotto prenotazione (per ora è possibile gestire in questo modo solo le aule). Questo significa che al momento dell'assegnazione di un aula ad un impegno o ad una serie di impegni al posto di esser salvata in stato "Confermato" questa resterà "Da confermare" fino a quando un utente con ruolo **confermatore** o **supervisore** deciderà se accettare la prenotazione o respingerla (funzionalità "Prenotazioni" presente nel menu principale).

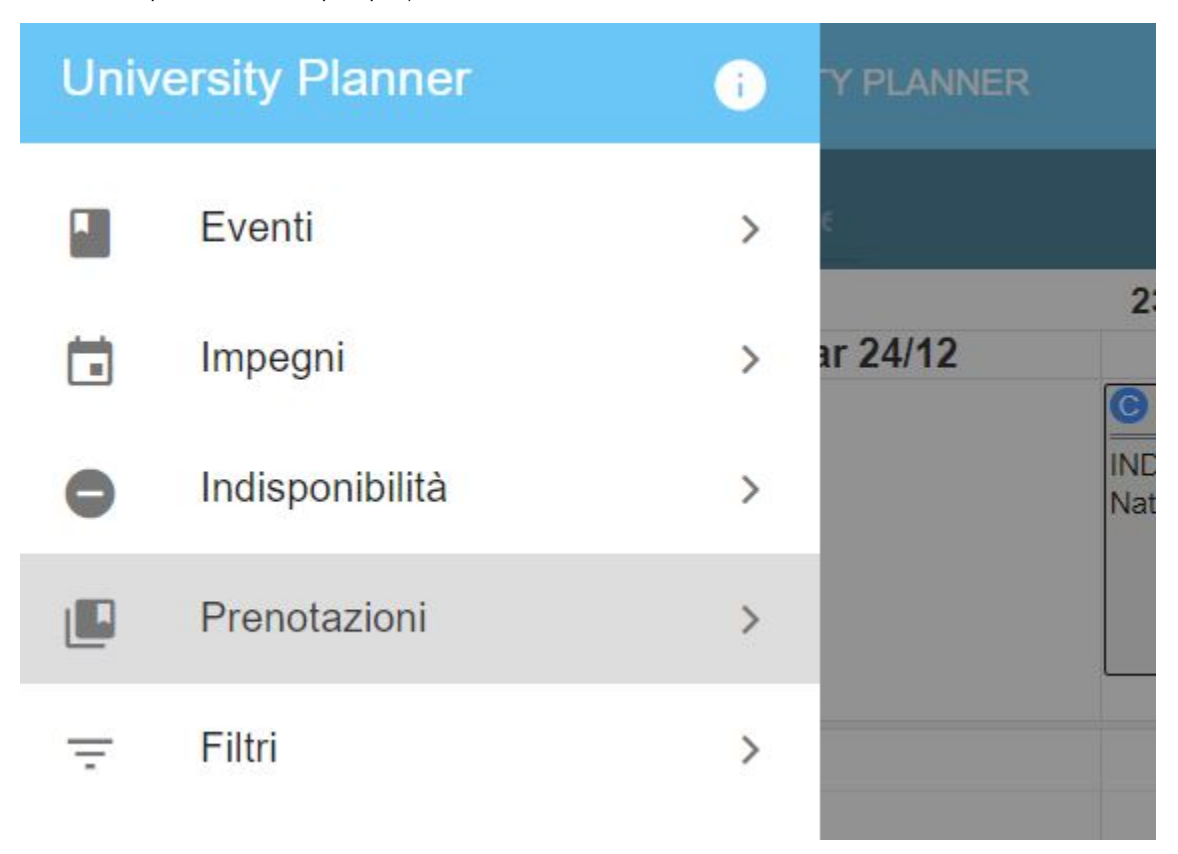

Questa funzionalità oltre ad essere utilizzata dal **confermatore** per accettare/rifiutare le richieste di prenotazione delle aule del proprio contesto è disponibile per qualsiasi utente che può creare impegni per visualizzare lo stato delle proprie richieste di prenotazione.

Per ogni richiesta di prenotazione è riportato (le colonne mostrate sono personalizzabili dalla funzionalità "Seleziona colonne"):

- lo stato (se è stata accetta, rifiutata, se l'impegno fa parte di una serie, se vi sono sovrapposizioni),
- se la richiesta è legata ad una serie (è possibile confermare in maniera uniforme le prenotazioni legate ad una serie),
- l'aula richiesta,
- la data in cui è richiesta l'aula,
- l'impegno,
- l'edificio,
- l'autore della prenotazione
- l'eventuale data di conferma/rifiuto.

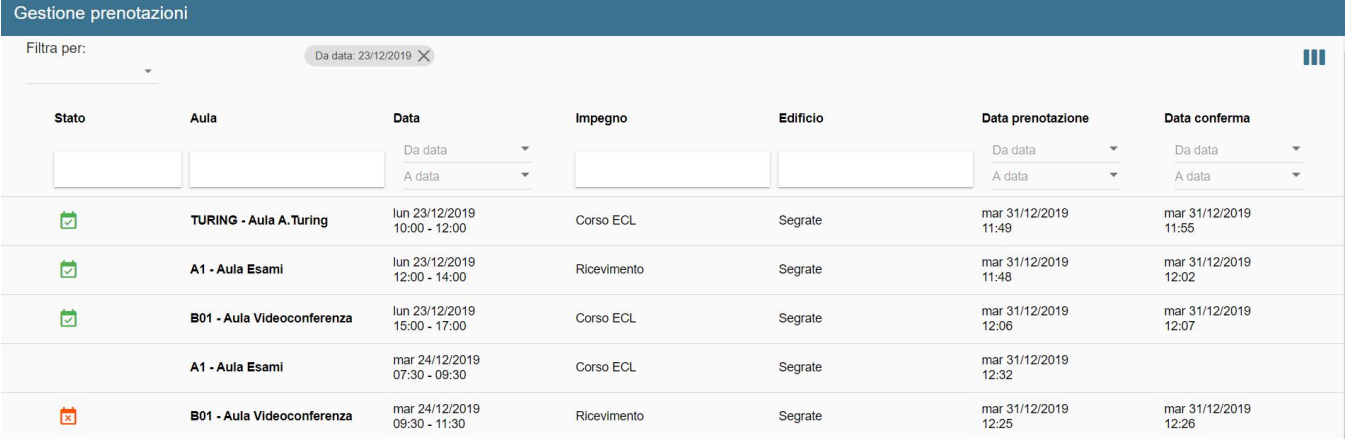

Da qui è inoltre possibile:

- filtrare le prenotazioni (di default vengono mostrate solo le prenotazioni presenti/future non già confermate/rifiutate),
- consultare le richieste di prenotazione proprie (se non si è **confermatore**) e del proprio contesto (solo per **confermatore** e **supervisore**),
- accettare/rifiutare le richieste di prenotazione del proprio contesto utilizzando le icone proposte nella colonna "azioni" (solo per **confermatore** e **su pervisore**). Se accetto/rifiuto la prenotazione di un impegno legato ad una serie viene richiesto se si desidera applicare lo stesso comportamento all'intera serie (accettando o rifiutando le prenotazioni di quella risorsa per tutti gli impegni della serie.

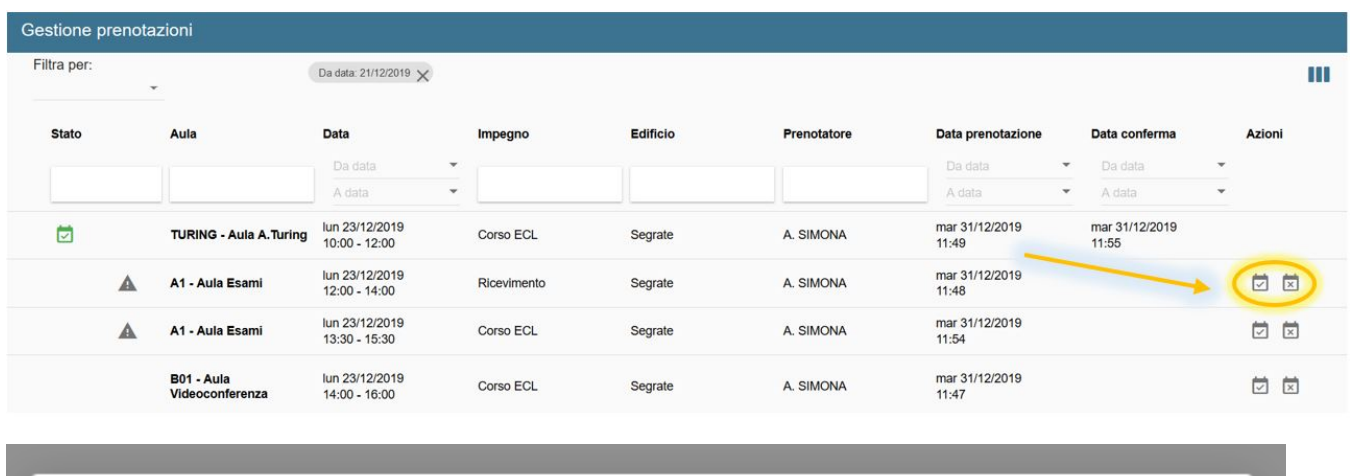

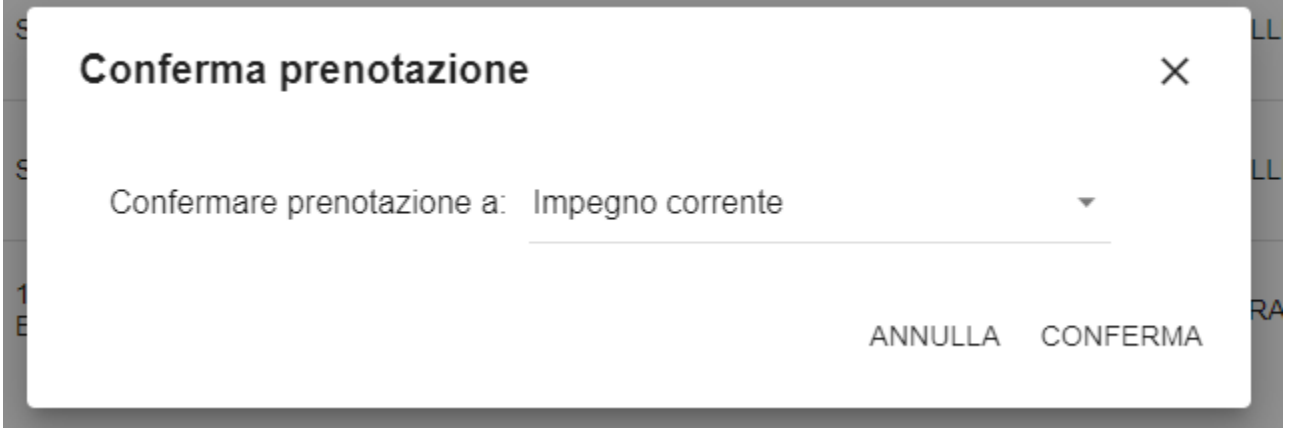

Se vi sono più richieste contemporanee della stessa aula, all'accettazione di una delle richieste le ulteriori saranno automaticamente rifiutate. In questo caso oltre ad essere presente il simbolo "Sovrapposizione" UP mostra a video anche un messaggio di avviso prima di procedere. Al termine dell'operazione viene inoltre mostrato un messaggio temporaneo di feedback dell'operazione, Il colore del messaggio consente a colpo d'occhio di capire se è tutto andato a buon fine (colore verde) se qualche operazione è fallita (colore giallo) oppure se è stato impossibile procedere (colore rosso).

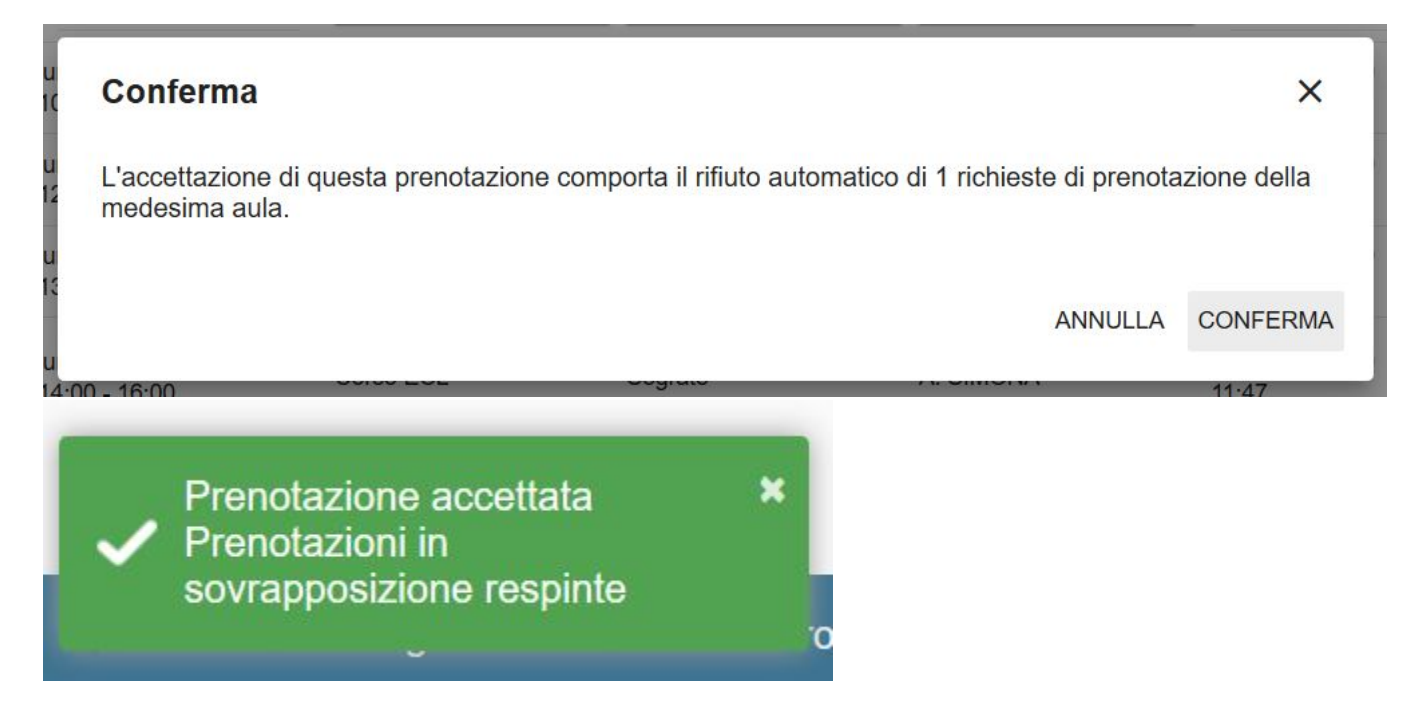

Se e solo se da "Configurazione Generale" è stata attivata l'opzione "**Pubblica Impegni Personali alla conferma dell'Aula**" (vedi Configurare UP) se un **CreatoreImpegniPersonali** assegna ad uno dei suoi impegni una o più aule sotto prenotazione, al momento della conferma della prenotazione (in caso di più aule dell'ultima) automaticamente l'impegno viene pubblicato (salvo casi limite). Se sono attive anche le notifiche legate alla pubblicazione oltre ad una notifica al richiedente l'aula sarà inviata una notifica di avvenuta pubblicazione a tutti i docenti dell'impegno. Se la pubblicazione automatica fallisce UP mostra un messaggio temporaneo di feedback dell'operazione di colore giallo in cui riporta il fatto che nonostante la prenotazione sia stata accettata la pubblicazione dell'impegno è fallita (per esempio perché vi erano sovrapposizioni non sanate). Se invece sia l'accettazione della prenotazione va a buon fine che la pubblicazione il messaggio temporaneo sarà verde.

Facciamo quindi un piccolo riassunto delle casistiche previste in caso di auto-pubblicazione attiva:

1. Richiedo un aula per un impegno che non ha alcun tipo di sovrapposizioni > Prenotazione accettata, Pubblicazione avvenuta.

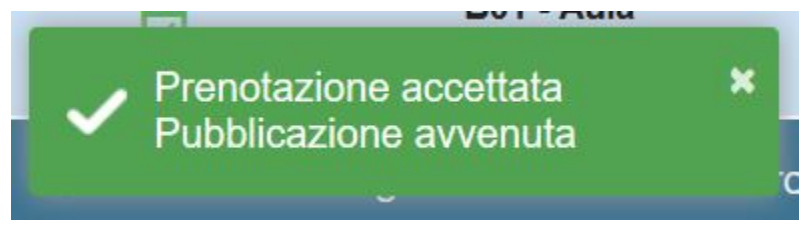

2. Richiedo un aula già richiesta per lo stesso periodo per un impegno che non ha alcun tipo di sovrapposizioni > Prenotazione accettata, Prenotazioni in sovrapposizione respinte, Pubblicazione avvenuta.

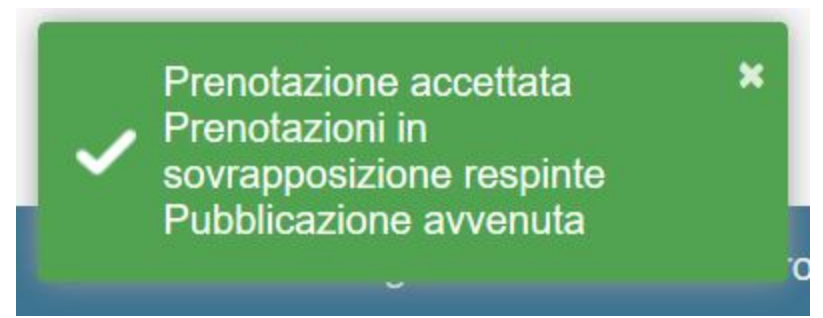

3. Richiedo un aula per un impegno con sovrapposizioni non sanate verso un impegno in stato pubblicato > Prenotazione accettata, Pubblicazione fallita.

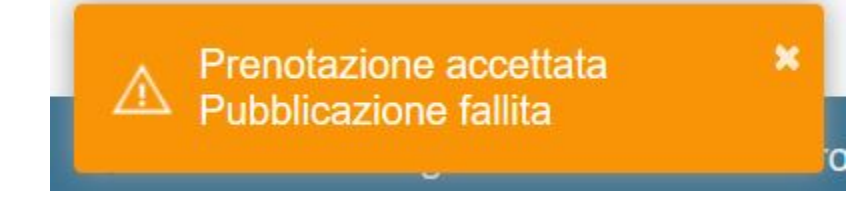

4. Richiedo un aula per un impegno con sovrapposizioni non sanate verso un impegno in stato pubblicato che già usa quell'aula (caso molto limite) > Prenotazione accettata, Errore nel respingere le aule in sovrapposizione, Pubblicazione fallita.

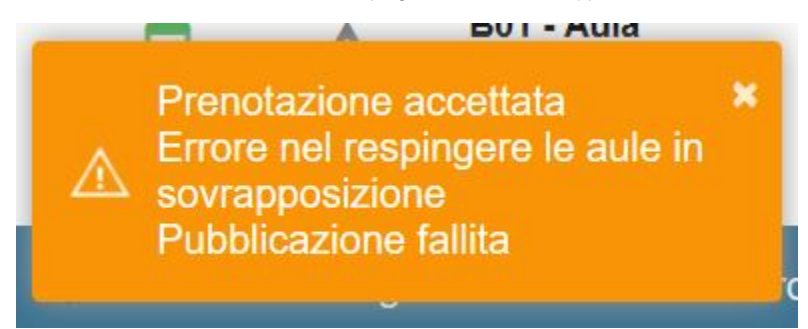

5. Richiedo un aula per un impegno con sovrapposizioni non sanate (non relative all'aula richiesta) verso un impegno in stato pubblicato > Prenotazione accettata, Prenotazioni in sovrapposizione respinte, Pubblicazione fallita.

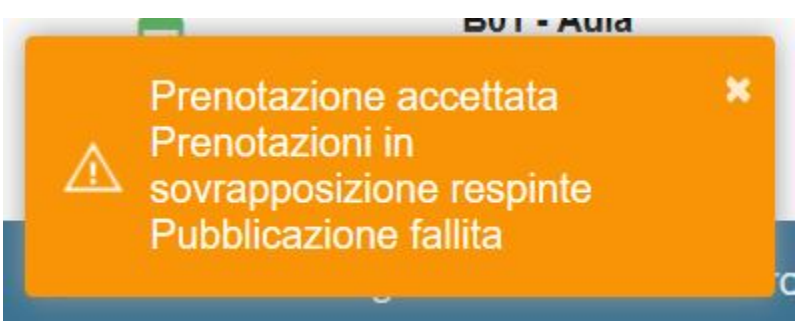

6. Richiedo un aula per un impegno e la richiesta viene rifiutata > Prenotazione respinta.

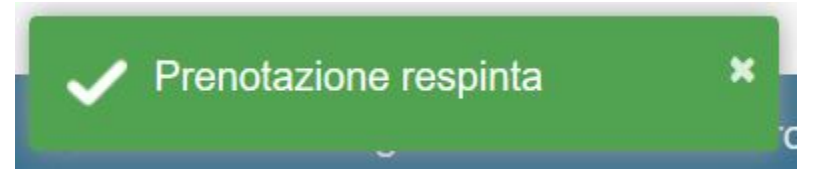

Le aule in stato "in attesa di conferma" assegnate ad un impegno non sono visibili sul calendario pubblico fino alla loro conferma, restano invece visibili sul calendario di pianificazione e sull'impegno (nella colonna Prenotazione appare la dicitura "Da confermare"). Nelle card dell'impegno appare il simbolo di ATTENZIONE (triangolo) con didascalia "RISORSE DA CONFERMARE".

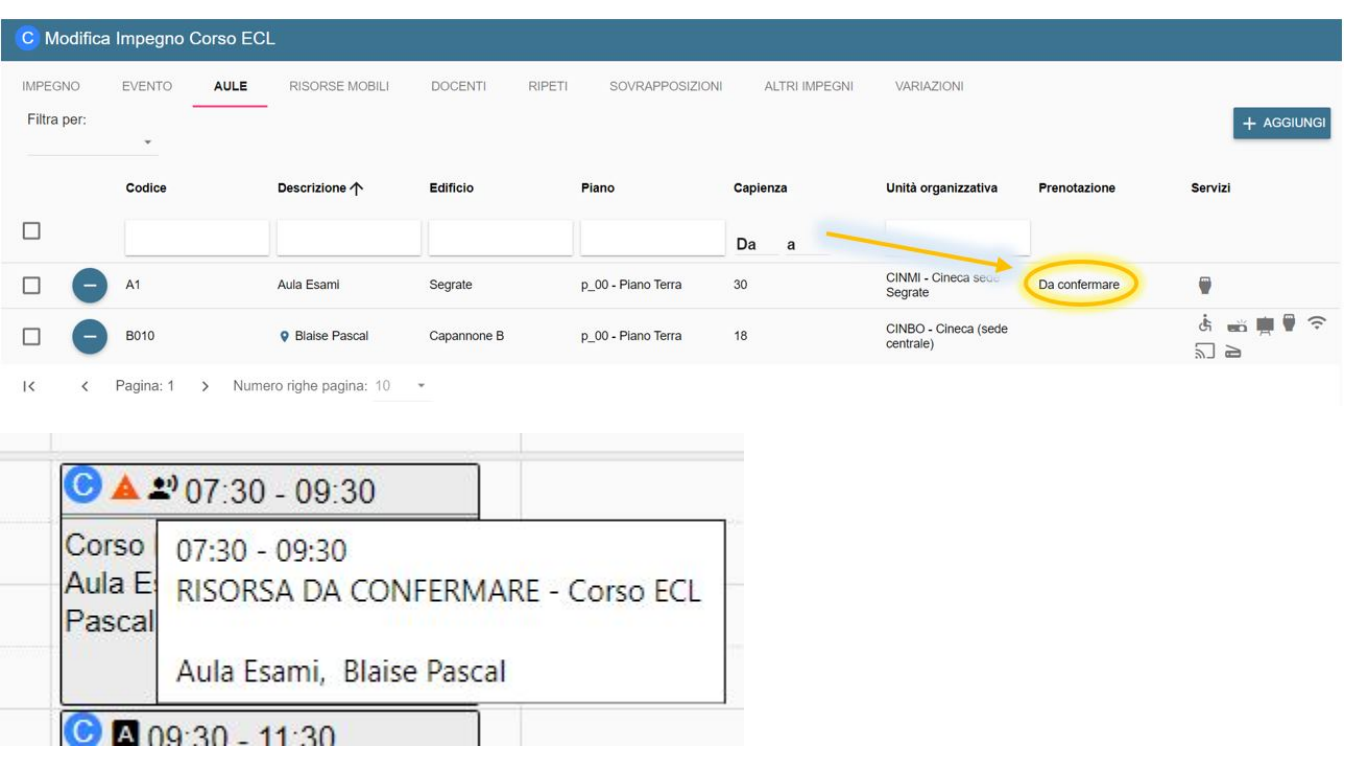

Se la prenotazione di un aula viene rifiutata questa diventa invisibile sul calendario di pianificazione, pur rimanendo legata all'impegno in stato "Respinta" fino alla sua rimozione.

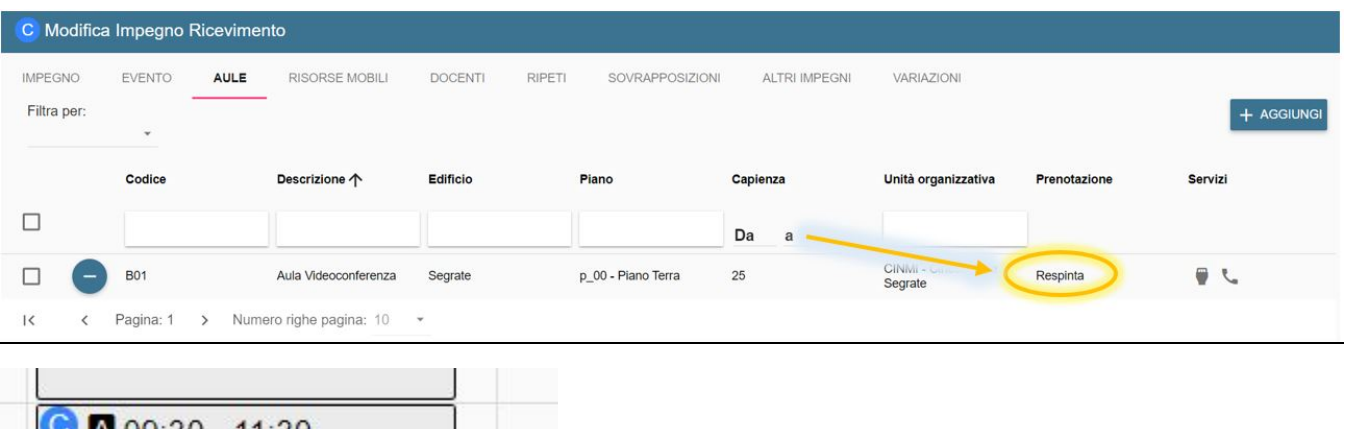

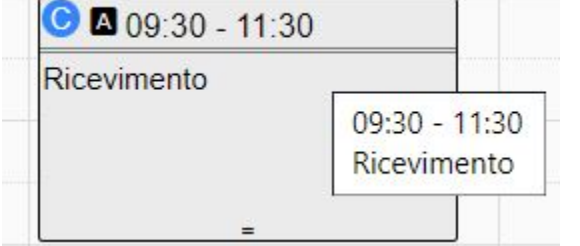

Un impegno con aula rifiutata è come un impegno privo di aula quindi può essere pubblicato e la presenza dell'aula rifiutata non interferisce con le sovrapposizioni. L'unica differenza tra un impegno privo di aula e uno con aula rifiutata è che mentre il primo se lo sposto di data/orario resta sempre un impegno privo di aula, il secondo cambiandolo di data/orario genera una nuova prenotazione facendo tornare l'aula in stato "da confermare".

Per avere una visione globale delle prenotazioni ancora non accettate/rifiutate, è possibile andare in IMPEGNI e filtrare per "Stato prenotazione" che può essere "Da Confermare" oppure "Respinto". Questo tipo di filtro è molto utile in quanto consente di intervenire immediatamente sulle prenotazioni respinte entrando in "modifica" e sostituendo l'aula rifiutata. Prossimamente la funzionalità "prenotazioni" sarà resa disponibile a tutti gli utenti in modo che possano consultare in sola lettura le proprie richieste di prenotazione.

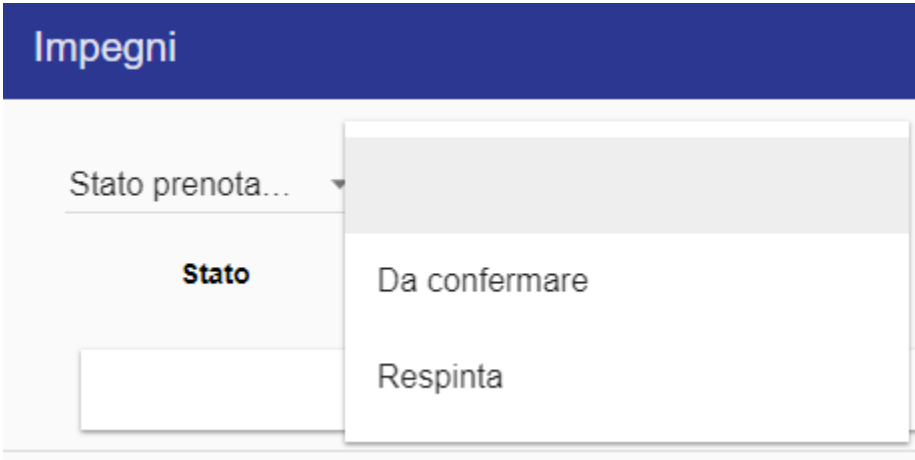